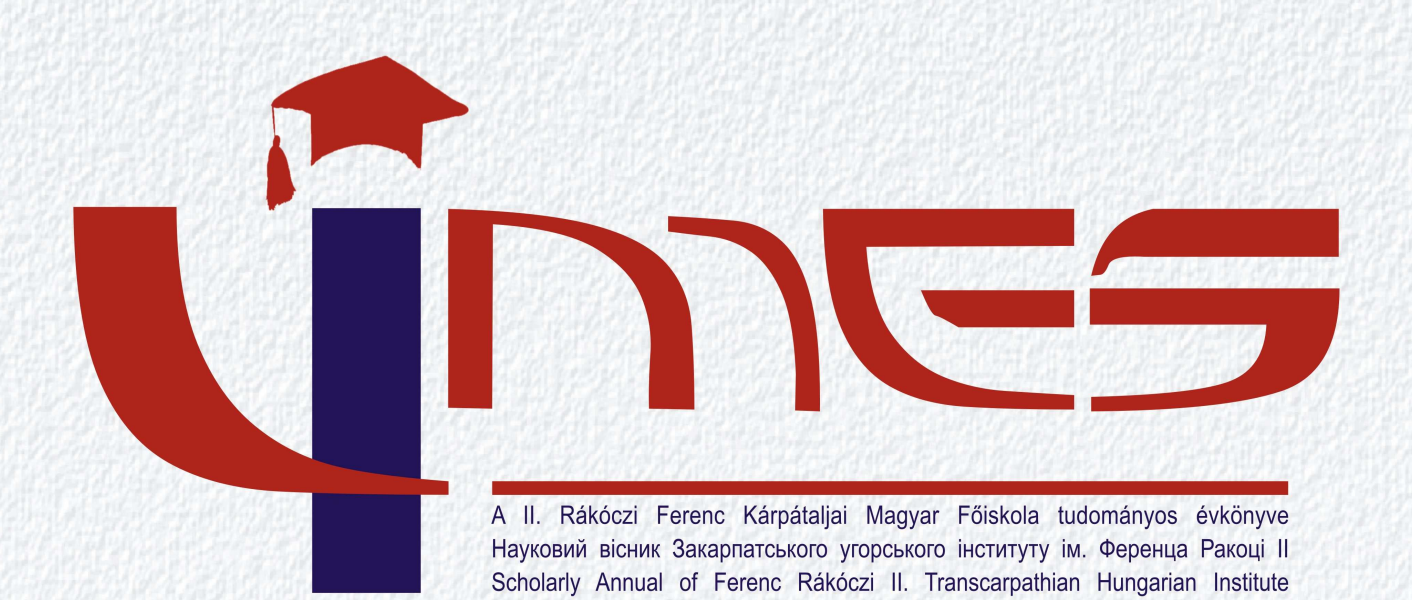

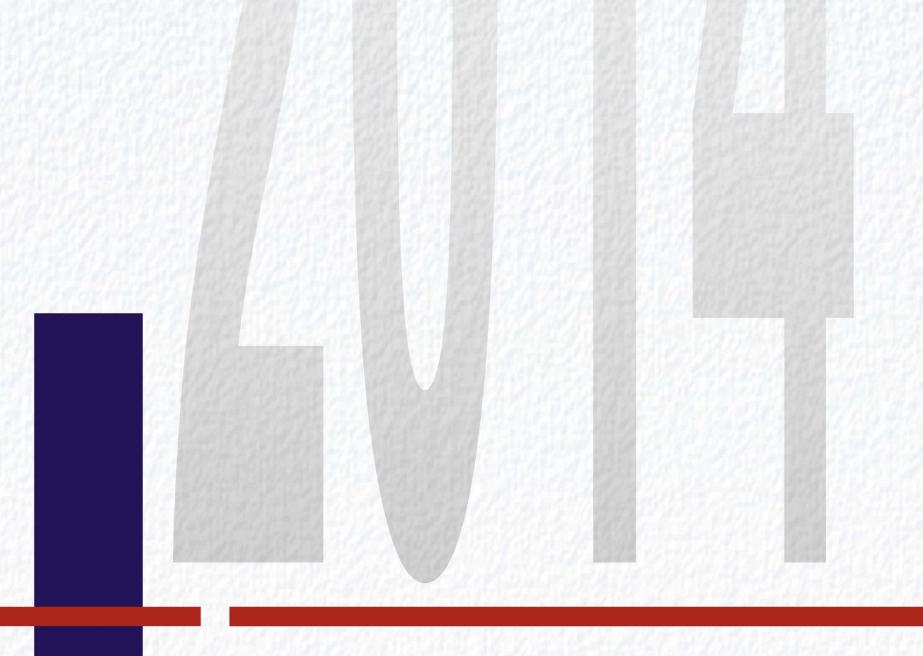

*Limes* – *2014*

*A II. Rákóczi Ferenc Kárpátaljai Magyar Főiskola tudományos évkönyve*

*Науковий вісник Закарпатського угорського інституту ім. Ференца Ракоці ІІ*

*Scholarly Annual of Ferenc Rákóczi II. Transcarpathian Hungarian Institute*

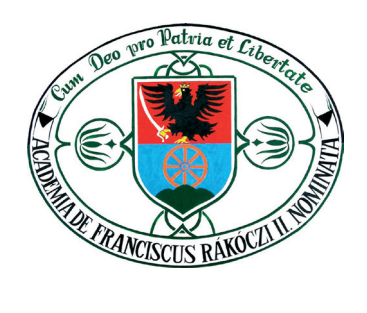

 $\overline{\phantom{a}}$ 

МІНІСТЕРСТВО ОСВІТИ І НАУКИ УКРАЇНИ ЗАКАРПАТСЬКИЙ УГОРСЬКИЙ ІНСТИТУТ ім. ФЕРЕНЦА РАКОЦІ ІІ

# *LIMES*

## **Науковий вісник Закарпатського угорського інституту ім. Ф. Ракоці ІІ**

2014 Том I

Ужгород Видавництво В. Падяка 2014

**УДК 001.89 ББК 72.4 L74**

> *Рекомендовано до друку Вченою радою Закарпатського угорського інституту ім. Ференца Ракоці ІІ (протокол № 4 від 25 листопада 2014 року)*

"LIMES" засновано у 2014 році та видається за рішенням Видавничої ради Закарпатського угорського інституту ім. Ф.Ракоці ІІ

#### **Свідоцтво про державну реєстрацію друкованого засобу масової інформації Серія КВ №20762-10562Р від 08.05.2014 р.**

#### Редакційна колегія:

**Йосип Сікура**, доктор біологічних наук, професор, ЗУІ ім. Ф. Ракоці ІІ (головний редактор);

**Іштван Керестень**, кандидат педагогічних наук, доцент ЗУІ ім. Ф. Ракоці ІІ; **Роберт Бачо**, кандидат економічних наук, доцент ЗУІ ім. Ф. Ракоці ІІ; **Ернест Іванчо**, кандидат медичних наук, доцент ЗУІ ім. Ф. Ракоці ІІ.

ВідпоВідальний за Випуск:

Ільдіко Орос, кандидат педагогічних наук, президент ЗУІ ім. Ф. Ракоці II.

**LIMES** : наук. вісн. Закарпат. угор. ін-ту ім. Ф. Ракоці ІІ = A II. Rákóczi Ferenc Kárpátaljai Magyar Főiskola tudományos évkönyve / М-во освіти і науки України, Закарпат. угор. ін-т ім. Ф. Ракоці ІІ = Ukrajna oktatási és tudományos minisztériuma, Rákóczi Ferenc Kárpátaljai Magyar Főiskola ; редкол. : Й. Сікура (голов. ред.) = szerkesztés: dr. Szikura J. (főszerkesztő) [та ін.]. – Ужгород : Вид-во В. Падяка = Ungvár : V. Pagyak Kiadója, 2014. – Том І = I. évfolyam. – 228 с. : іл. + табл. + діаграми. – Текст угор., укр. та англ. мовами. **L74**

#### ISBN 978-966-387-090-8

У «Limes» публікуються наукові статті викладачів та студентів Закарпатського угорського інституту ім. Ф. Ракоці ІІ, а також дослідження українських та іноземних вчених угорською, українською та англійською мовами. Видання вміщує праці з біології, географії, інформатики, літератури, хімії, економіки, мовознавства, історії та туризму.

> УДК 001.89 ББК 72.7

**ISBN 978-966-387-090-8** © Закарпатський угорський інститут ім. Ференца Ракоці ІІ

UKRAJNA OKTATÁSI ÉS TUDOMÁNYOS MINISZTÉRIUMA RÁKÓCZI FERENC KÁRPÁTALJAI MAGYAR FŐISKOLA

# *LIMES*

## **A II. Rákóczi Ferenc Kárpátaljai Magyar Főiskola tudományos évkönyve**

2014

I. évfolyam

Ungvár V. Pagyak Kiadója 2014

*Kiadásra javasolta: a II. Rákóczi Ferenc Kárpátaljai Magyar Főiskola Tudományos Tanácsa (2014.11.25., 4. számú jegyzőkönyv).*

A "LIMES" 2014-ben alapíttatott és a II. Rákóczi Ferenc Kárpátaljai Magyar Főiskola Kiadói Tanácsának határozata alapján jelenik meg.

#### **Nyomtatott tömegtájékoztatási eszközök állami nyilvántartásának igazolása: széria: КВ № 20762-10562Р; kiadta: Ukrajna Állami Nyilvántartási Szolgálata 2014.05.08-án.**

Szerkesztés:

dr. **Szikura József**, a biológiai tudományok kandidátusa, professzor, II. RFKMF;

dr. **Keresztény István**, a pedagógiai tudományok kandidátusa, docens, II. RFKMF;

dr. **Bacsó Róbert**, a közgazdasági tudományok kandidátusa, docens, II. RFKMF;

dr. **Iváncsó Ernő**, az orvostudományok kandidátusa, docens, II. RFKMF.

A kiAdásért felel:

dr. **Orosz Ildikó**, a pedagógiai tudományok kandidátusa, elnök, II. RFKMF.

A *LIMES* a II. Rákóczi Ferenc Kárpátaljai Magyar Főiskola tanárainak, hallgatóinak munkáit, valamint ukrajnai és külföldi tudósok magyar, ukrán és angol nyelvű tanulmányait adja közre. Jelen kötet a biológia, földrajz, informatika, irodalom, kémia, közgazdaságtan, nyelvészet, történelem és a turizmus tudományágainak különböző területeit öleli fel.

A kötet tAnulmányAibAn előforduló állításokért minden esetben <sup>A</sup> szerző felel.

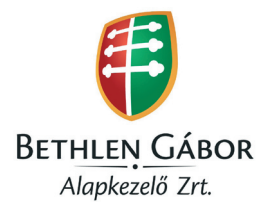

© II. Rákóczi Ferenc Kárpátaljai Magyar Főiskola, 2014

## **TARTALOM**

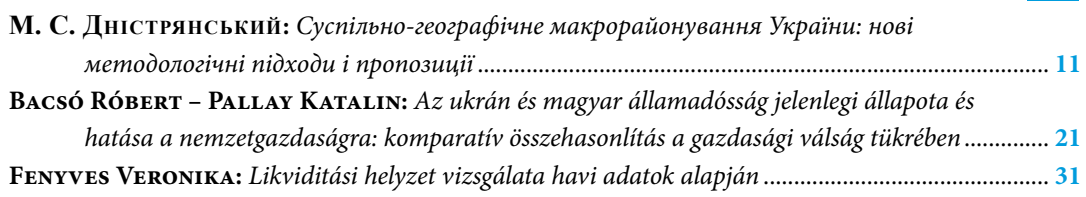

八

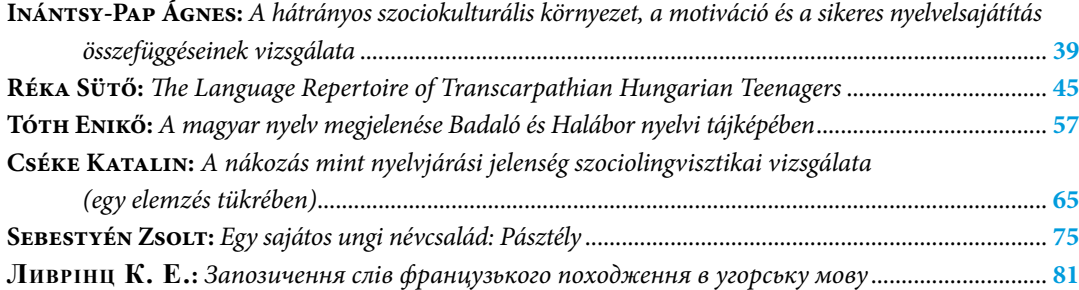

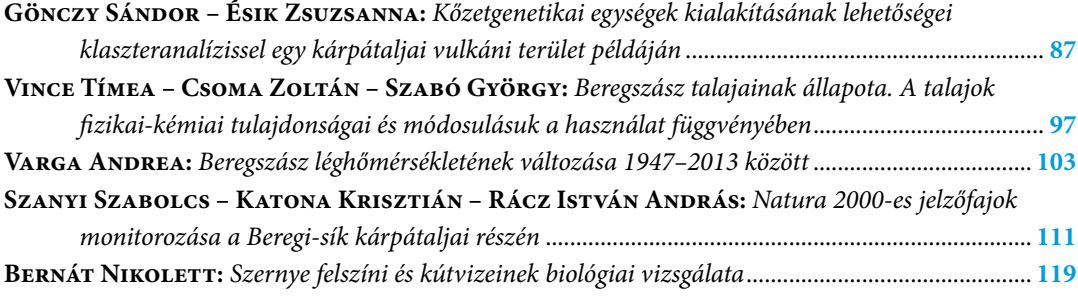

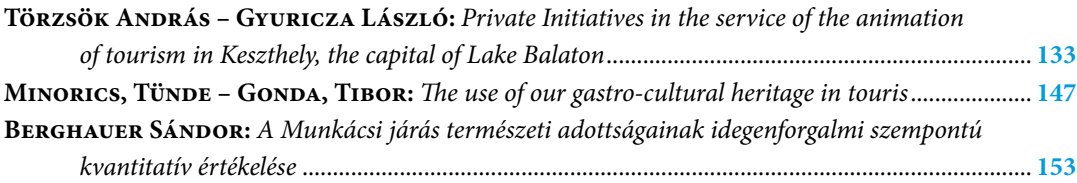

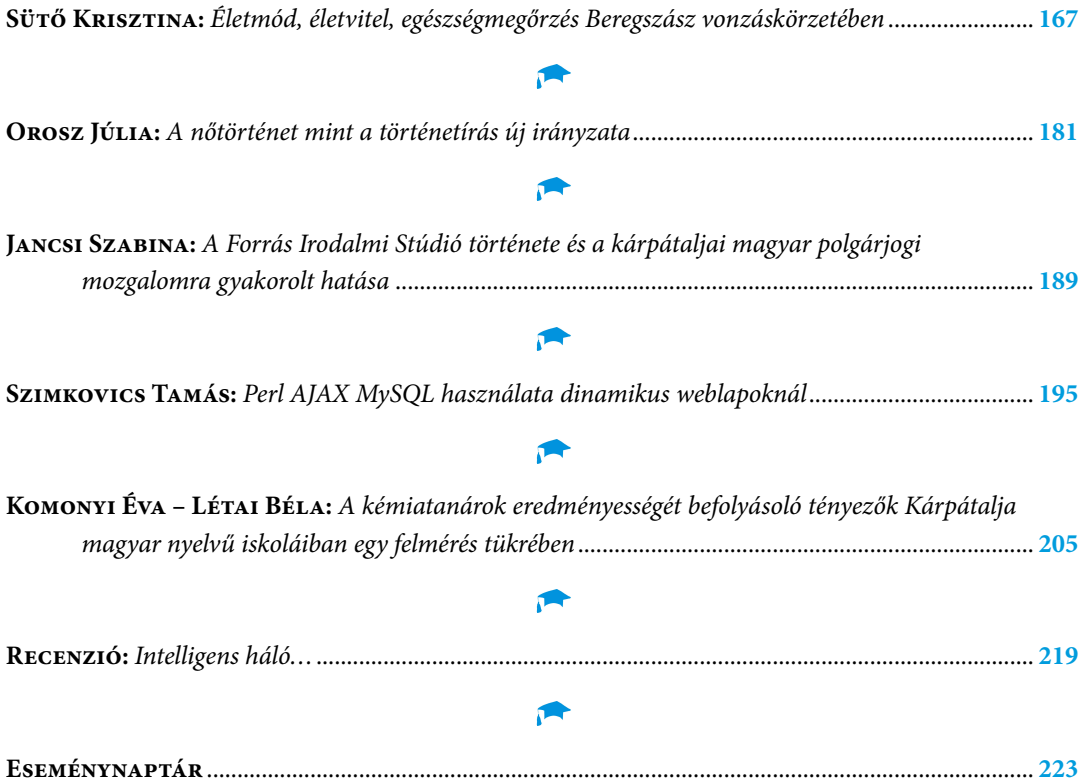

## **Perl AJAX MySQL hASZNÁLATA dINAMIKuS WEBLAPOKNÁL\***

### **Szimkovics Tamás**

Ungvári 10. Számú Dayka Gábor Középiskola, rendszergazda

Újabban már a weboldalak többsége dinamikus, tehát változó tartalmat megjelenítő. Ám létrehozása sokszor bonyodalmakkal jár, mivel kevés a részletes vagy magyar nyelvű leírás a témában. A munkámban leírt weblapmotorban egy kezdetleges dinamikus weblap-menü van leprogramozva. A munkám során a dinamikus tartalom változtatását AJAXtechnológia segítségével valósítottam meg úgy, hogy a menüpontok tartalma egy MySQL adattáblában találhatóak. A szükséges műveleteket pedig Perl-programnyelven vannak megírva.

#### $A$  B S T R A C T

Останнім часом більшість інтернет-сторінок є динамічними, тобто відображають зміст, що змінюється. Створення таких сторінок є складним процесом через малу кількість детальних або угорськомовних описів за цією темою. У веб-двигуні, описаному в нашій роботі, запрограмоване початкове динамічне веб-меню. У процесі роботи зміну динамічного змісту реалізовано з допомогою технології AJAX таким чином, що зміст розділів меню знаходиться в табличних даних MySQL. Необхідні операції були написані мовою програмування Perl.

#### **Felhasznált eszközök rövid bemutatása**

A MySQL egy gyors, többszálas, több felhasználós robosztus SQL adatbázis-szerver. Ebben az adatbázisban fog tárolódni a weblap változó tartalma. Adatbázis létrehozása és kezelése grafikus (phpMyAdmin), illetve szöveges parancsértelmezővel (Terminal a Linux alapú rendszereknél) is megvalósítható.<sup>1</sup>

A Perl nyelv egy interpretált, azaz betöltéskor fordított nyelv. Eredetileg rendszeradminisztrációs feladatok megkönnyítésére írta Larry Wall, mert nem volt kedve a meglévő eszközök korlátaival bajlódni.

A nyelvet könnyű elsajátítani, mert:

- 1. ismert nyelvi elemeket tartalmaz
- 2. kis rész ismerete is elég a használatához

#### 3. mindent azonnal ki lehet próbálni, mert gyors<sup>2</sup>

A munkám során Perl-programon keresztül kapcsolódtam egy MySQL adatbázishoz, ezt a Perl egy moduljának segítségével valósítottam meg.

A Perl adatbázis-kezelésnek a magját képező modult DBI-nak (DatabaseInterface-nek) hívják, az egyes adatbázisokhoz pedig különböző DBD (Database Driver)-modulok segítségével kapcsolódhatunk. Ezeknek a moduloknak a célja egy alacsony szintű egységes interfész biztosítása a különböző gyártó specifikus adatbázis kapcsolati lehetőségekhez.<sup>3</sup>

Az AJAX nem egy új technológia, hanem több különböző, önállóan is remekül használható webtechnológia összessége:

<sup>\*</sup> A tanulmányt Beregszászi István lektorálta. <sup>1</sup> R4s: A MySQL 3, 1999.

http://prog.hu/cikkek/3/A+MySQL.html (Hozzáférés időpontja: 2014.02.18, 21:08)

<sup>2</sup>Frohner Ákos: Perl.

https://www.szabilinux.hu/ismerteto/perldoc.html (Hozzáférés időpontja: 2014.02.18, 21:24)

<sup>3</sup> Bártházi András: Perl alapjai,• 2005.

http://weblabor.hu/cikkek/perlalapjai9 (Hozzáférés időpontja: 2014.02.18, 21:28)

#### **Szimkovics Tamás**

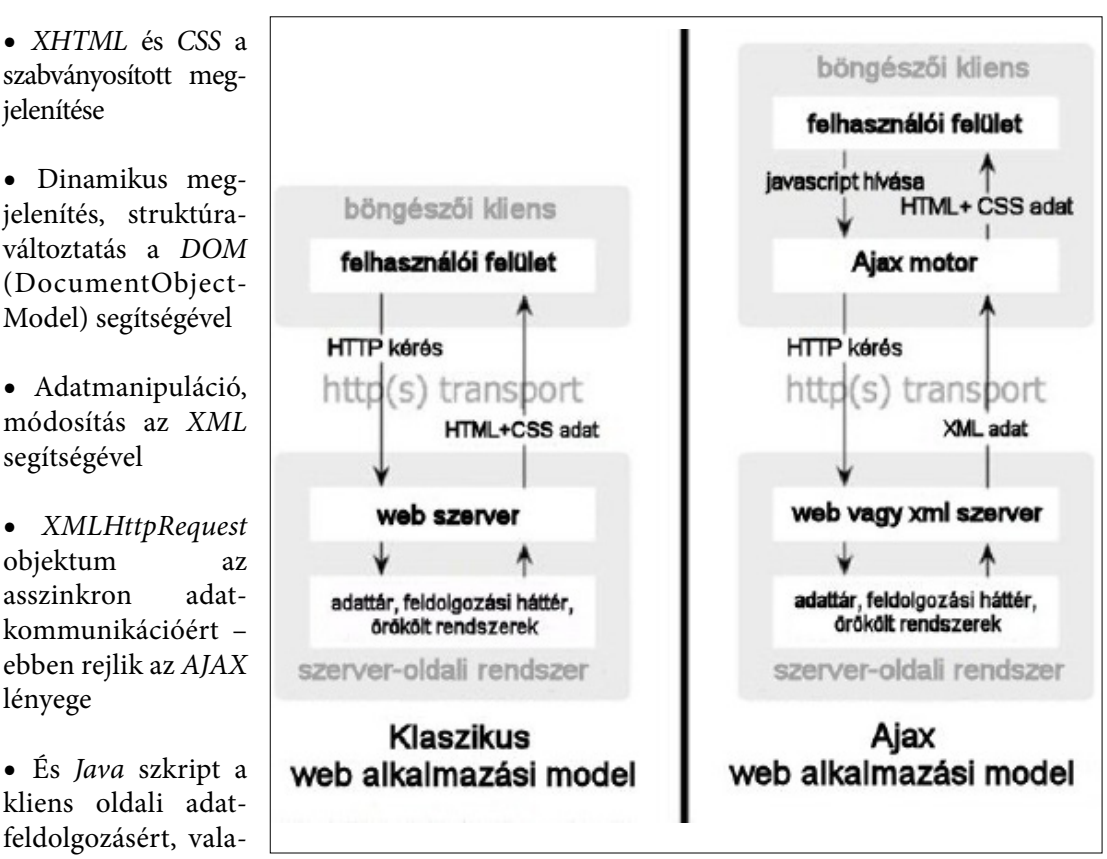

mint az előző technológiák összefogásá-**1. ábra. Szinkron vs. aszinkron kommunikáció** (az eredeti kép URL címe : http:// www.jampaper.eu/Jampaper\_H-ARC/2010.\_V.\_1.sz.\_files/JAM100103h.pdf, h. i.: 2014.02.18)

Így együtt igen erős csapatot alkotnak, innen a név Asynchronous JavaScript And XML

A technológia lényege, hogy az AJAX az XMLHttpRequest Java szkript objektumot használva úgy tud adatot cserélni a webszerverrel, hogy az adott weboldal nem töltődik újra (1. ábra). Az AJAX aszinkron adatcserét hajt végre a böngésző és a webszerver között (HTTP request-ek segítségével), ezáltal elérve azt, hogy a teljes weblap letöltése helyett, annak csak bizonyos részinformációit frissíti.

A klasszikus és az AJAX kommunikáció közötti különbséget az 1. ábra szemlélteti.

#### **Perl AJAX MySQL a gyakorlatban**

Szükséges előkészületek:

- Egy telepített Linux alapú operációs rendszer, jelen esetben Ubuntu<sup>5</sup>
- Telepített programcsomagok: Perl, MySQL, Apache 2 web-szerver (LAMP szerver), Perl DBI, Perl DBD:MySQL, phpMyAdmin.<sup>6</sup>

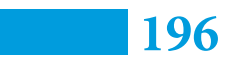

ért<sup>4</sup>

<sup>4</sup>Nagy Zsolt: AJAX 2 in 1: interaktív oktatás és modern webtechnológia.

http://www.jampaper.eu/Jampaper\_H-ARC/2010.\_V.\_1.sz.\_files/JAM100103h.pdf (Hozzáférés időpontja: 2014.02.18, 21:08)

<sup>5</sup> Dr. Blahota István: Ubuntu Linux kezdőknek. http:// zeus.nyf.hu/~blahota/ubuntu/Linux\_11\_10\_06.pdf (Hozzáférés időpontja: 2014.02.18, 21:08)

<sup>6</sup> LAMP szerver telepítésének leírása: http://intermatrix. hu/lamp\_server (Hozzáférés időpontja: 2014.02.18, 21:11)

#### **Perl AJAX MySQL használata dinamikus weblapoknál**

### 2014

A weblapmotor működésének rövid ismertetése: a weblapunkon rákattintunk a menü valamely pontjára, mindegyik menüpont rendelkezik valamilyen számértékkel. Ezt az értéket AJAX szkript és form tag segítségével, elküldjük egy Perl CGI szkriptnek. A Perl szkript csatlakozik egy MySQL adattáblához. Majd a küldött értéknek megfelelőten leolvassa a tábla megfelelő tartalmát (a weblap menüpontjának tartalmát). Továbbá a Perl szkript a leolvasott tartalmat kiíratja (megjeleníti), amelyet majd az AJAX szkript beszúr a weblap megfelelő részébe.

a CGI-fájlokat a következő könyvtárban futathatóak /usr/lib/cgi-bin, a web-szerver gyökérkönyvtára viszont a /var/www. Ezeknek a könyvtáraknak a helyét mi magunk is megszabhatjuk a /etc/apache2/sites-ava*ilable/default* fájl segítségével<sup>7</sup>, így nálam a CGI-fájlok home/tommy/public\_html/cgi-bin futathatóak, a web-szerver gyökérkönyvtára pedig a home/tommy/publick\_html lett (a saját könyvtáradban könnyebb dolgozni a jogosultságok miatt)

A főoldalt a következő Perl-kód fogja megjeleníteni:

Először is tisztázni kell a futatható állományok elérési útját. Alapértelmezés szerint

#!/usr/bin/perl

```
use CGI;
use CGI::Carpqw/fatalsToBrowserwarningsToBrowser/;
$q = new CGI;print<<end html
<h+ml><head>
<title>Weblap</title>
<script type = "text/javascript" language = "javascript" 
src = " ../js/tartalom.js "> </script>
</head>
\& onload = "menu(this.name = '1')">
        <form>
           \langle 1112 \rangle\langleli>
                \langle a \rangle href = "#" onclick = "menu(this.name)" name = "1">
                     	 Főoldal	
                  \langlea>
                \langle/li>
                \langleli>
                \langle a \rangle href = "#" onclick = "menu(this.name)"name = "2">
                       Másodikmenüpont
                  \langle/a>
                \langle/li>
                \langleli>
                \langle a \rangle href = "#" onclick = "menu(this.name)" name = "3">
                       Harmadik menüpont
                    </a>
                \langle/li>
           \langle/ul>
           \langle h r \rangle <div id = "tartalom">
          \langle/div\rangle </form>
</body>
\langle/html>
end_html
```
**1. forráskód. Az állandó változó tartalmat megjelenítő Perl-állomány (index.pl)** 

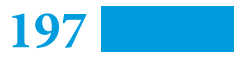

<sup>7</sup> VirtualHost-ok létrehozása, beállítása: http://intermatrix.hu/virtualhost

Vizsgáljuk meg a fenti kódot.

Az első sor megadja a kód lefutásához szükséges szoftver elérési útját, jelen esetben a Perlprogram könyvtárát.

A második sorban felhasználásra kerül a Perl CGI könyvtára (általános átjáró felület): a Perl fő felhasználási területe, ez egy felület, amely összeköti a weblapot a HTTP szerverrel és ezen keresztül a felhasználóval.

A harmadik sor a szkript működéséhez nem szükséges, viszont sokat segít a kód írásában. A USE CGI::Carpqw/fatalsToBrowserwarningsToBrowser könyvtár, hiba

esetén a böngészőben pontosan kiírja a hiba forrását, melyik sorban történt a hiba és mi okból. Így jóval kevesebb idő megy el a hiba keresgetésével és javításával.

A negyedik sorba deklarálódik a \$q CGI-változó. Ezen a változón keresztül fog kommunikálni a felhasználó a szerverrel.

Majd jön a HTMLkód kiíratása. Ezt többsoros kiíratással oldottam meg a

}

```
A HTML-kódba a szokásos elemek tag-ek 
találhatóak: (html, head, body,…). A 
body tag-ben egy onload eseményre rea-
gáló JavaScript található, amely az oldal betöl-
tésekor a főoldal tartalmát fogja lekérni.
```
Majd egy form tagben található egy lista, amely a menünket képzi, három menüpontunk van: Főoldal, Második menüpont, Harmadik menüpont. A form tag végén található a tartalom nevezetű div tag: a változó tartalom ide fog kerülni. A HTML-kód elején be van szúrva egy tartalom.js nevezetű java szkript. Ez egy AJAX-kód, amely fogadja az index.pl által küldött q paramétert és azt tovább adja egy másik feldolgozó szkriptnek. Az AJAX-kód a következő képen néz ki:

function menu(str) { if (str ==  $''$ ) { document.getElementById( $n$ tartalom").innerHTML =  $n"$ ; return; } if (window.XMLHttpRequest) { xmlhttp = newXMLHttpRequest(); } else { xmlhttp = newActiveXObject(,Microsoft.XMLHTTP"); } xmlhttp.onreadystatechange = function() { if (xmlhttp.readyState == 4 &&xmlhttp.status == 200) {  $document.getElementById(,"tartalom") .innerHTML = xmlhttp$  responseText; } }  $xmllb$ tp.open("GET", "menu.cgi?q = "+str,true); xmlhttp.send();

**2. forráskód. AJAX szkript menük váltására (tartalom.js)**

```
print<< karaktersor
tartalom
karaktersor
```
parancs segítségével.

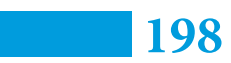

A kódelején definiálunk egy menu(str) függvényt, melyben egy eldöntési if (str == "") utasításnak köszönhetően üres paraméter megadásakor a függvény nem végez semilyen műveltett sem.

Megadott paraméternél létrehozzuk XMLHttpRequest kommunikációs objektumot a

#### **Perl AJAX MySQL használata dinamikus weblapoknál**

## 2014

legtöbb böngésző számára: if (window. XMLHttpRequest) xmlhttp = newXMLHttpRequest();. Ha a felhasználó régebbi Internet Explorer böngészőt használ, akkor a következő képen jön létre az objektum: paraméter pedig az aszinkron kommunikációt teszi lehetővé. Végül az xmlHttp.send() függvény végzi el a kérés tényleges elküldését.

Tekintsük meg a menu.cgi állományt:

else { xmlhttp = newActiveXObject(, Microsoft. XMLHTTP");.

Vegyük most a lekérdező rész működését. Ha a CGI-állománytól érkezik a válasz, akkor az belekerül a tartalom id-jű elembe. Az xmlHttp.onreadystatechange = function() kódsor teszi lehetővé, hogy amikor a szervertől visszaérkezik a válasz, az irányítást function() függvény kapja meg. Ez a művelet még egy feltételhez van kötve, ami az (xmlhttp. readyState  $==$  4 && xmlhttp.status == 200). Ez azt jelenti, hogy ha a readyState egyenlő 4-el, tehát kész kérés és a válasz is készen áll, és a statusnak az értéke 200 vagyis létezik az oldal, akkor hajtódik végre a xmlHttp.onreadystatechange = function() utasítás. A function() anonim függvény dolgozza fel a visszaérkező választ. Az xmlHttp.open() függvény a kérést hajtja végre a GET-metódussal és az elküldi azt a cgi-bin mappában található menu.cgi kódállományhoz a q paraméter str értékével. A true

```
#!/usr/bin/perl
use CGI;
use DBI;
use DBD::mysql;
local ($buffer, @pairs, $pair, $name, $value, %FORM);
# Küldött érték olvasása
$ENV{, REQUEST METHOD'} = ~ tr/a-z/A-Z/;
if ($ENV{, REQUEST METHOD'} eq "GET"){
    $buffer = $ENV{, QUERY STRING'};}
# Név / érték válogatása
\ellpairs = split(/\ell/, $buffer);
foreach $pair (@pairs){
    ($name, $value) = split (/=/, $pair);
    $value =~ tr/+/ /;$value = ~ s / % ( . . ) / pack( . . ) hex($1))/eq;
     $FORM{$name} = $value;
}
my $szam = $FORM{q};
# adatbazis leírasa
my $adatbazis = mweblap";
my $kiszolgalo = nlocalhost";
my $port = "3306";my $felhasznalo = "root";
my $jelszo = .1";
my $kapcsolodasiInfo = "DBI:mysql:database = $adat-
bazis;
$kiszolgalo: $port";
# csatlakozás az adatbázishoz
my $kapcsolat = DBI->connect($kapcsolodasiInfo, $fel-
hasznalo,
     $jelszo);
#megfelelő	sor	kiválasztása
my $sth = $kapcsolat->prepare("SELECT html FROM menu
     WHERE id = , $szam'");
$sth->execute();
$result = $sth->fetchrow hashref();
print "Content-Type: text/html; CharSet = utf-8\n\n\cdot r;
print \sqrt{s}result->{html}\n";
# befejezés
$parancs->finish();
# kapcsolat bontása az adatbázissal
$kapcsolat->disconnect;
```
**3. forráskód. A menüpontok tartalmát kiírató CGI-állomány, menu.cgia**

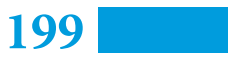

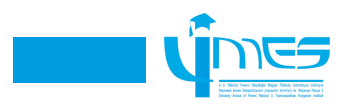

Vizsgáljuk meg a fenti kódot. A forráskód elején deklaráljuk a használni kivánt DBI, DBD::mysql adatbázis kezelő könyvtárakat.

Utána jön egy hosszabb szkript, amely beolvassa a küldött \$q változót. Ezt következőképpen teszi: először is definiálva vannak, local változók, tömbök és egy asszociatív tömb (hash), a szkript elején megvizsgálja a küldés metódusát, esetünkben ez a GET, majd beolvassa azt egy sztringbe, egy \$buffer változóba. Utána jön a kulcs / értékpárok szétválogatása: először is az & (az & jelöli kulcs / értékpárok közti részt) jeleknél a szöveges tartalmat szétvágja és a @paris tömbbe teszi azt, majd egy foreach ciklusban sorra veszi kulcs / értékpárokat és az = (az = jel a kulcs és érték között helyezkedik el) jelnél különválasztja a kulcsoktól az értékeket. Mivel a küldés folyamán a speciális és ékezetes karakterek felcserélődnek, illetve a szóközök + karakterekkel helyettesítődnek ezért ezeket a beolvasás végén visszacserélődnek a tr parancs segítségével. A ciklus végén történik kulcs és érték összekapcsolása. A beolvasás után a \$szam változóba helyezzük a küldött q változót.

Ezek után következik az adatbázis csatlakozásának előkészítése a szüséges adatok megadásával a megfelelő változókba: adatbázis neve, kiszolgáló, port, felhasználó neve, felhasználó jelszava. Majd a deklarált értékek segítségével a \$kapcsolat változóban megtörténik az adatbázishoz való kapcsolódás.

Most az adatbázis megfelelő adattáblájához kell egy lekérdezést intézni. A menu adattábla kiválasztása után a \$szam id-jű record html a mező tartalmát, egy \$sth változóba íratjuk ki. Az \$sth változóban lévő tartalom lesz a weblap változó tartalma, tehát HTML kódot tartalmaz. Majd csatlakozunk a HTML nyelvezethez és kiíratjuk a változó tartalmat, amelyet az AJAX szkript visszaküld az index. pl állomány tartalom azonosítóval rendelkező div tag-be.

Nézzük meg, hogyan hozzuk létre és töltjük fel a weblap adatbázis menu adattábláját. A böngésző címsorába írjuk be a *localhost/phpmyadmin* 

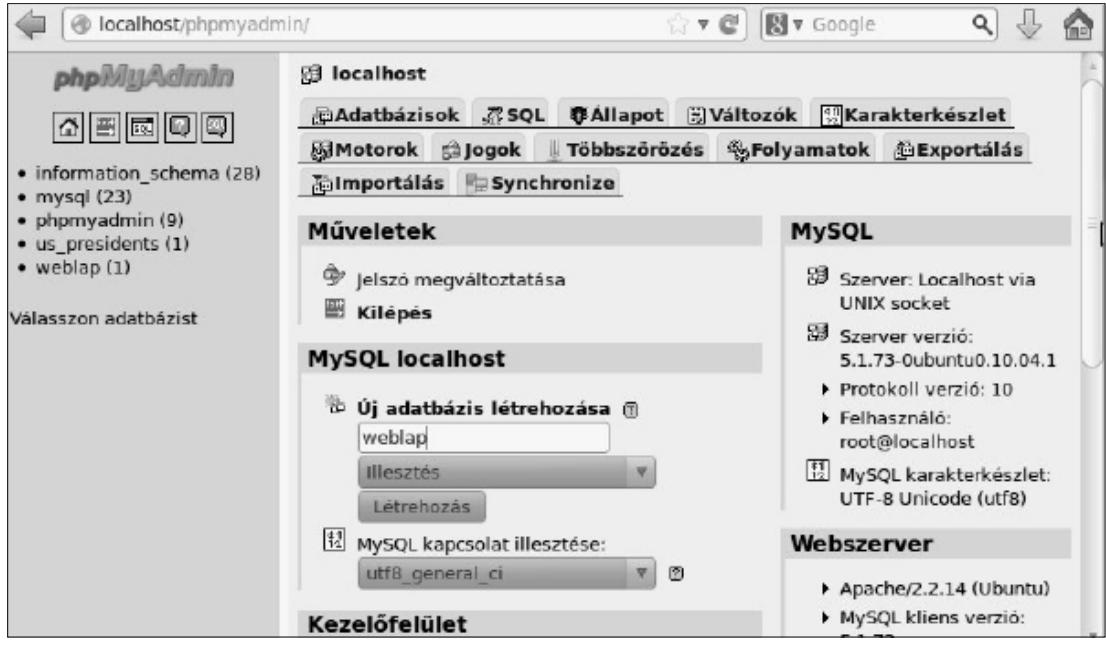

**2. ábra. phpMyAdmin adatbázis létrehozzása**

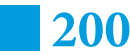

## 2014

címet. Belépéskor kérni fogja a felhasználónevet, illetve jelszavunkat. Ezek megadása után létrehozhatjuk az adatbázisunkat (2. ábra):

Első lépésként megadjuk az adatbázis nevét és rákattintunk a Létrehozás gombra, második lépésben kérni fogja az adattábla nevét és a mezők számát. Nálam az adattábla neve menu, a mezők (oszlopok) száma pedig kettő. Adatok bevitelével végezve rá kell kattintani az Indítás gombra. Következő lépésben be kell állítani a mezők típusát, nevét illetve tulajdonságait. Az első neve legyen id, a másodiké html. Sorban az első mező típusa legyen, INT (számtípus), a másodiké pedig TEXT (szövegtípus). Még az első mezőnél pipáljuk ki az A\_I részt (arra szolgál, hogy a mezőben újonnan létrehozott recordokat (sorokat) számozza meg 1-től kezdve) és állítsuk be elsődleges mezőnek azaz PRIMARYnek (műveleteknél először ehhez a mezőhöz fog fordulni). Az így beállított adattáblát mentsük el. Most keressük ki és nyissuk meg a táblát. A felső sarokban lesz egy "Beszúrás" gomb kattintsunk rá. Itt tölthetjük fel az adattáblánkat. Az id mezőt üresen hagyjuk mivel annak csak számláló funkciójára van szükség. A html mezőkben adjuk meg a weblap változótartalmának a HTML kódját, az első recordb a főoldalét. Elegendő a <body> és </body> közötti rész a második és harmadik recordba pedig a "Második menüpont" és "Harmadik menüpont" tartalmát. A cellák feltöltése után kattintsunk az Indítás gombra.

Az adattáblánk fel lett töltve. Vázlatos alakban a következőképpen néz ki:

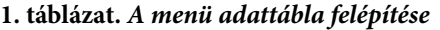

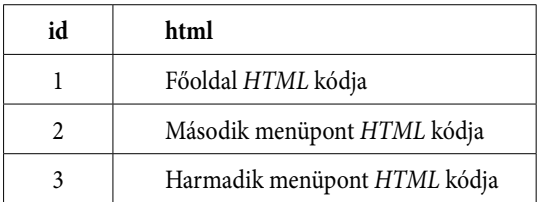

A szükséges programkódok megvannak már, csak egy kis magyarázatra szorulnak. Az első forráskódban a menüpontoknak van name paramétere, tehát nevük ezek sorban az 1, 2, 3 számok. Tehát amikor rákattintunk a menüpontunkra, elindul a menu(This.name) eseményfüggvény, amely a tartalom.js szkriptben található. Az ott lévő szkript elküldi a paramétert a menu. cgi állománynak, az csatlakozik a weblap adatbázis menu adattáblájához majd a html mezőjében a megfelelő recordot kikeresi és a benne lévő tartalmat visszaküldi az index. pl állomány tartalom azonosítóval rendelkező div tagbe. Az ilyen típusú szerkesztés nehézségeket okozhat. A változó tartalmat csak phpMyAdmin segítségével lehet szerkeszteni, amelyet problémás távolról elérni, tehát bonyodalmas a weblapfrissítése, szerkesztése. Hátrányból előny kovácsolható, ha a már ismert technológia segítségével létrehozzunk egy adminisztrációs felületet. Természetesen a weblap szerkesztéséhez és az adminisztrációs felület megnyitásához egy beléptető rendszere is szükség van, de azt itt külön nem tárgyalom.

Először is hozzunk létre egy negyedik menüpontot az index.pl állományban, amelynek a neve legyen Szerkesztés a name paramétere pedig 4-es:

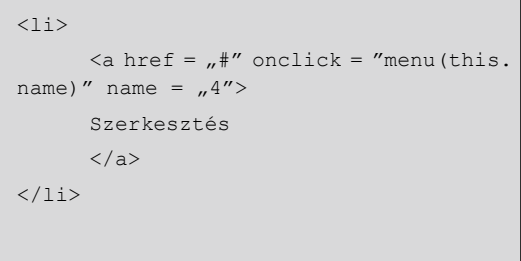

Majd töltsük fel a következő tartalommal az adatbázis html mező negyedik recordját:

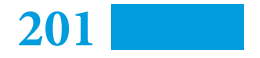

**Szimkovics Tamás**

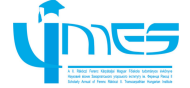

```
<form>
<select name = "users" onchange = "szerk(this.value)">
      <option value = "">Szerkesztesi menu:</option>
      \zeta <option value = \mu1">Fomenu\zeta /option>
      \phi <option value = \mu2">Masodik menupont</option>
      \phi <option value = \mu3">Harmadik menupont</option>
</select>
\langle/form>
\langle b r \rangle\langle form action = n formaz.cgi">
     \epsilontextarea id = "tartalom2" rows = "20" cols = "70"
name = nformaz">
      </textarea>
<br/><b>br></b>\leqselect name = _{n}mezo">
        <option value = "">Szerkesztesi menu:</option>
        \zeta <option value = \mu1">Fomenu\zeta /option>
        \zeta <option value = \frac{1}{2}% y 2">Masodik menupont</option>
        \zeta <option value = \mu3">Harmadik menupont</option>
       </select>
      \langle/br>
      \langleinput type = "submit" value = "Formaz" />
</form>
```
**4. forráskód. A szerkeszt menüpont tartalma**

szerkeszteni kívánt menüpontot a másodikba megadjuk, hogy melyik menüpontban

Tehát a szerkeszt menüpontban lesz két történjen a frissítés. A két legördülő menü legördülő menü, az elsőből kiválasztjuk a között található egy textarea tag ebben lehet szerkeszteni a HTML kódot (3. ábra).

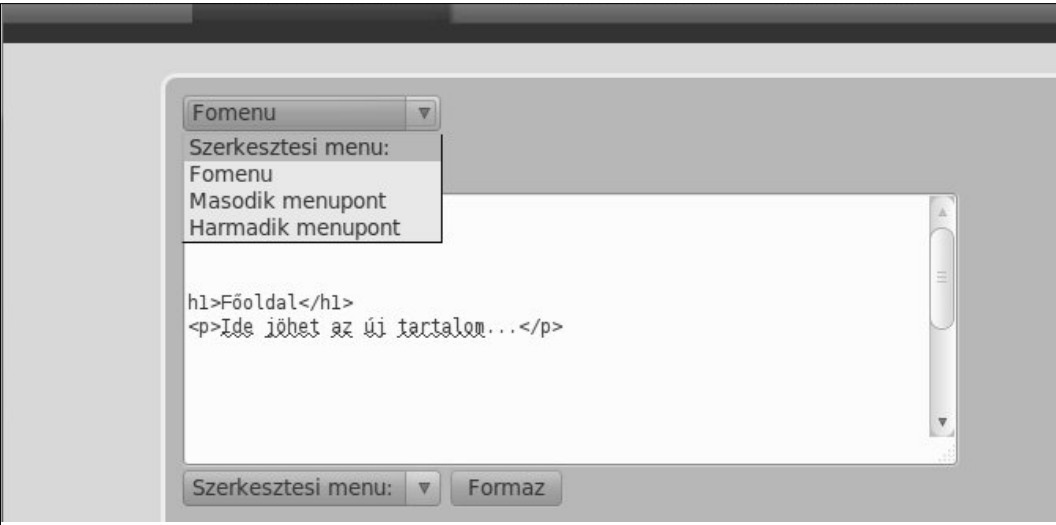

**3. ábra. Szerkesztési menüpont**

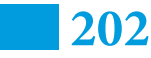

#### **Perl AJAX MySQL használata dinamikus weblapoknál**

## **7014**

Amikor kiválasztjuk a szerkeszteni kívánt menüpontot az első legördülő menüből, elindul egy onchange esemény, amelynek az eseményfüggvénye a szerk(this. value), ez a függvény kapja meg a választott menüpont számértéket. A függvény a szerkeszt.js állományban található, amelynek tartalma és működése megegyezik a tartalom. js szkriptel annyi különbséggel, hogy a függvénynek más nevet adunk, illetve a tartalom2 azonosítót kell megadni kommunikációnak, és természetesen más feldolgozó szkripthez fordul, a szerkeszt.cgi-hez amelynek a tartalma hasonló a menu.cgi állományhoz. Ezért azt csak vázlatosan mutatnám be:

```
#!/usr/bin/perl
# könytárak beolvasása
# küldött értékek beolvasása
my $szam = $FORM{q};
# adatbazishoz való kapcsolodás 
my $sth = $kapcsolat -> prepare(
"SELECT
html FROM menu
    WHERE id = , $szam'");
$sth -> execute();
$result = $sth->fetchrow hashref();print "Content-Type: text/html; CharSet
= utf-8\n\n";
print \sqrt{s} result -> {html}\n";
$sth->finish();
$kapcsolat -> disconnect;
```
#### **5. forráskód. A szerkesztendő HTML-kódot kinyerő állomány, szerkeszt.cgi**

A programkód hasonló a menu.cgi-hez, ugyanaz a funkciója is, csak annyi a különbség, hogy ebben az esetben a HTML-kód nem értelmezve jelenik meg a textarea tag-ban.

A formaz gombra kattintva a menüpont száma és új tartalma továbbítódik a formaz.cgi állományhoz. A forráskódnak csak a fontosabb részleteit mutatom be:

```
#!/usr/bin/perl
# könytárak beolvasása
local ($buffer, @pairs, $pair, $name, 
$value, %FORM);
$ENV{, REQUEST_METHOD'} =~ tr/a-z/A-Z/;
       if ($ENV{, REQUEST_METHOD'} eq
nPOST"){
   read(STDIN, $buffer, $ENV{, CONTENT
LENGTH' } ) ;
    } else {
        $buffer = $ENV{, OVERY STRING'};
    }
   \thetapairs = split(/\&/, $buffer);
     foreach $pair (@pairs) {
         ($name, $value) = split \left/$pair);
        $value = ~tr/+/ / ;$value = ~ s / ( . ) / pack( . . )hex($1))/eg;
         $FORM{$name} = $value;
     }
my $formaz = $FORM{formaz};
my $mezo = $FORM{mezo};
# adatbázishoz való kapcsolodás
print "Content-Type: text/html; CharSet
= utf-8\n\n";
my $sth = $kapcsolat -> prepare("UPDATE
menu SET html = , formaz'
     WHERE id = , $mezo ,');
$sth->execute();
$sth->finish();
$kapcsolat->disconnect;
my $url = mindex.pl";
mv $t = 1;
print <<end
<html><head>
<META HTTP-EQUIV = refresh CONTENT 
= \$t; URL = $url\</head>
<body>
<p>Sikeres szerkesztés!</p>
</body>
</html>
end
```
**<sup>6.</sup> forráskód. A változó tartalmat frissítő szkript, formaz.cgi**

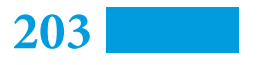

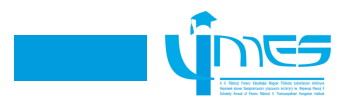

Tehát a frissítet menüpont tartalmát ez a szkript kezeli, először is elolvassa a küldött értékeket POST metódussal, mivel a küldött tartalom terjedelmesebb ezért ez a metódus célszerűbb. Majd a \$fomaz és \$mezo változóban tárolódnak a küldött értékek.

Ezek után történik az adatbázishoz való csatlakozás. Majd a menu adattábla frissítése (UPDATE) a \$mezo id-jű recordnak megfelelő html mezőjében. Az ott lévő tartalom frissül a \$formaz változóban lévő tartalommal egyidőben. Frissíti, tehát felülírja azt, ezért a szerkesztésnél óvatosan kell dolgozni, mivel a frissítendő tartalom törlődik. A kapcsolat bontása után deklarálva van két változó a \$url és a \$t. Mivel a formaz.cgi állomány nem AJAX-módszerel kommunikál ezért az adatok küldésénél a feldolgozó szkript jelenik meg a böngészőben, vagyis a formaz.cgi erről az oldalról kell viszalépni az index.pl főoldalához. Ez megoldható lenne egy link elhelyezésével, de praktikusabbnak találtam a folyamatott automatizálni. Ezt a műveletett egy META tag segítségével valósítottam meg, amelyben a korábban deklarált két változó található. Az \$url, vagyis milyen legyen az url címe annak a weboldalnak ahová lépni szeretnénk, illetve a \$t változó, amelyben azt adtam meg, hogy hány másodperc múlva történjen a weboldal megnyitása. A META tagnak köszönhetően szerkesztés után egy másodperccel újra a weblapunk főoldala jelenik meg. Így már teljes a dinamikus tartalmat megjelenítő weblap motor.

A munkámban bemutattam, hogy az AJAXtechnológia a Perl-program nyelvvel karöltve hogyan használható fel dinamikus weblap menü előállításához. A technológia kisebb változtatásával bemutattam egy kezdetleges adminisztrációs felület létrehozásának lehetőségét. Az AJAX Perl párbeszédi kommunikáció felhasználható különböző webalkalmazások írására is. Illetve mivel a változó tartalom adatbázisban található, hasonlóképpen tárolhatóak és szerkeszthetőek benne a beléptető rendszerhez szükséges jelszavak, felhasználó nevek is. A munkám továbbfejleszthető felhasználási területe a weblapok és webalkalmazások szerkesztésénél tág. PHP-alapú weblapoknak lehet egy alternatívája.

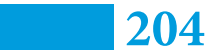

*Наукове видання*

### **LIMES**

Науковий вісник Закарпатського угорського інституту ім. Ф. Ракоці II 2014 Том I

### *Угорською, українською та англійською мовами Видання перше*

Друкується в авторській редакції з оригінал-макетів авторів

#### **Видавництво Валерія Падяка**

вул. Гагаріна 14/3, Ужгород, 88006, тел. (0312)-693132, моб. 0503726210 e-mail: padiak.valeri@gmail.com

**www.padyak.com**

*Директор* Л. ПАДЯК

Свідоцтво Держкомінформу України ДК № 963 від 20.06.2002 р.

Коректура: **Г. Варцаба**  Верстка: **В. Товтін** Обкладинка: к&р

Замовлення № 323. Підписано до друку 26.11.2014 р. Формат60x84/8. Папір офсет. Гарнітура: Times. Умовн друк. арк. 13,25. Тираж 250 прим.

> Друкарня ТОВ «Папірус-Ф» Ужгород, вул. Собранецька, 146/39